# **Quick Guide**

#### **1. Introduction**

Thank you for purchasing AudioCodes Kramer **KAC-TCH-10 Meeting Room Controller**!

**KAC-TCH-10** is a center-of-room intelligent touch controller that provides quick and complete access to AudioCodes/Kramer meeting room solutions. It enables capabilities such as one-click collaboration initiation with an integrated calendar, simple content sharing and camera adjustments, and much more, all while retaining a modest footprint on the conference room table.

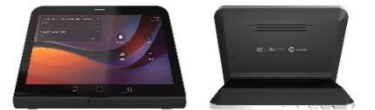

The **KAC-TCH-10** leverages plug-and-play simplicity to provide a productive and familiar Microsoft Teams meeting experience, requiring only a Power-over-Ethernet (PoE) cable for quick installation. Se[e here](https://www1.kramerav.com/product/kac-tch-10) for detailed information.

#### **2. Shipped Items**

Make sure you received the following items in the shipped box:

- KAC-TCH-10
- Ethernet cable
- 12V 2A Power Adapter (100-240).

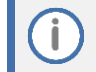

For Wi-fi connectivity, you must use a power adapter.

## **3. Positioning**

Position **KAC-TCH-10** on the table for optimal management. Use this figure as reference.

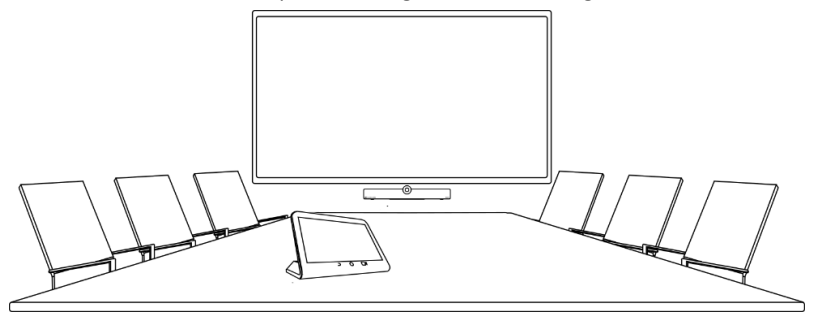

## **4. Cabling**

The interface ports of the KAC-TCH-10 are concealed by a metal plate cover for protection. Prior to cabling KAC-TCH-10, remove the cover by unscrewing the two screws, as shown below:

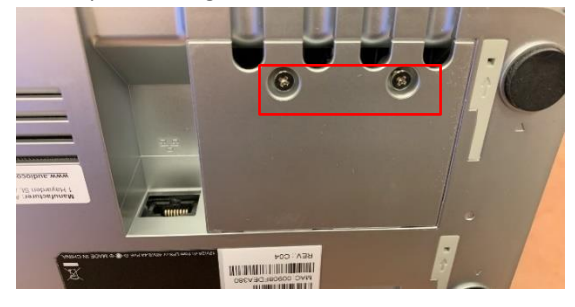

The KAC-TCH-10ports are shown below:

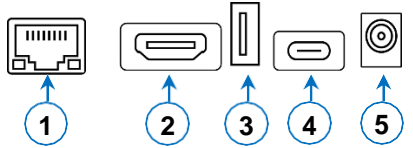

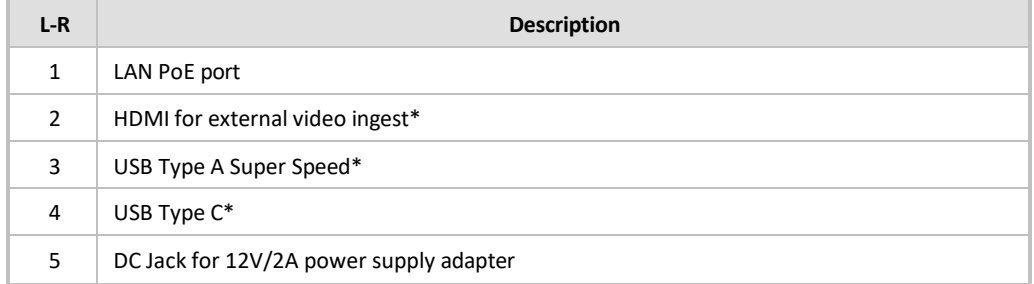

\*For future implementation.

## **5. Powering Up (PoE)**

KAC-TCH-10 receives its power from the Ethernet cable (PoE). Therefore, once you've connected the Ethernet cable to the KAC-TCH-10's network port (ETH), KAC-TCH-10 powers up.

## **6. Pairing KAC-TCH-10 with Teams Rooms on Android Device**

To pair KAC-TCH-10 with a Microsoft Teams Rooms on Android device (e.g., AudioCodes Kramer KAC-BAR-81 or KAC-CU-200), please see KAC-TCH-10 Meeting Room Controller Pairing Guide.

## **7. Managing KAC-TCH-10**

KAC-TCH-10 is managed by AudioCodes Kramer Device Manager. Management includes (but is not limited to):

- ✓ Monitoring
- $\checkmark$  Firmware management / upgrade
- ✓ Alarm management

## **8. Using KAC-TCH-10 with a Teams Rooms on Android Device**

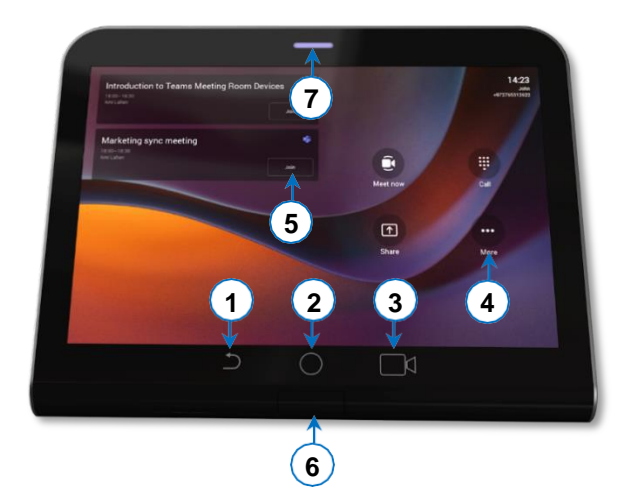

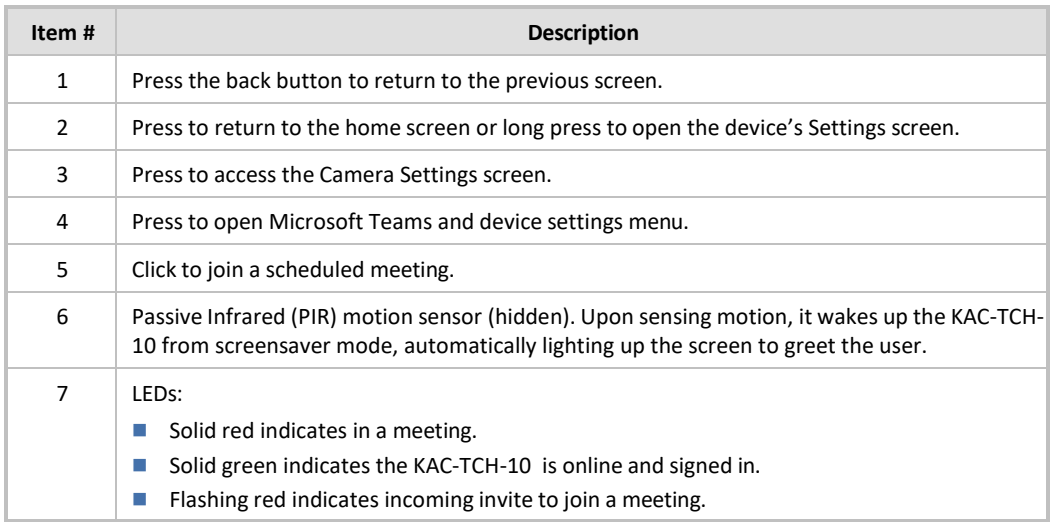

## **9. Advanced KAC-TCH-10 Functionality**

Once the KAC-TCH-10 is paired with the Teams Rooms on Android device, on the KAC-TCH-10 you can scroll down from the top to gain access to additional functionality:

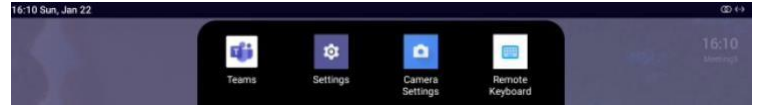

- **Teams** refreshes the UI of the device.
- **Settings** enters the device settings menu.
- **Camera settings** opens the Meeting Teams Room on Android device camera settings.
- **Remote keyboard** controls the Meeting Teams Room on Android devices.

### **10. Specifications**

For KAC-TCH-10 technical specifications, refer to the [KAC-TCH-10 Datasheet.](https://www1.kramerav.com/product/kac-tch-10)

 **International Headquarters** 2 Negev Street, Airport City Lod 7019900, Israel Tel: +972 073 2650200 Mail: Info@kramerav.com

**Contact us**: <https://www.kramerav.com/contact-us/>  **Website:** <https://www.kramerav.com/>

©2023 AudioCodes Ltd. All rights reserved. AudioCodes, AC, HD VoIP, HD VoIP Sounds Better, IPmedia, Mediant, MediaPack, What's Inside Matters, OSN, SmartTAP, User Management Pack, VMAS, VoIPerfect, VoIPerfectHD, Your Gateway To VoIP, 3GX, VocaNom, AudioCodes One Voice, AudioCodes Meeting Insights and AudioCodes Room Experience are trademarks or registered trademarks of AudioCodes Limited. All other products or trademarks are property of their respective owners. Product specifications are subject to change without notice.

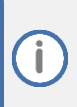

#### **FCC Warning**

Prior to operating KAC-TCH-10 and AudioCodes Kramer devices for Teams Rooms on Android, refer to the [regulatory information documents.](https://www.audiocodes.com/library/technical-documents?productFamilyGroup=1672&docTypeGroup=Compliance%20and%20Regulatory&query=Regulatory%20RX)

#### **Notice Information**

Information contained in this document is believed to be accurate and reliable at the time of printing. However, due to ongoing product improvements and revisions, AudioCodes Kramer cannot guarantee accuracy of printed material after the Date Published nor can it accept responsibility for errors or omissions.

Updates to this document can be downloaded fro[m https://www.kramerav.com/](https://www.kramerav.com/)

This document is subject to change without notice.

Date Published: January-25-2024

 $\epsilon$